# Haawking\_DSC280025C-EDB\_数字信号控制

**器** 

# 迁移指南

V0.8

H HAAWKING

# 北京中科昊芯科技有限公司

2023 年 07 月

# 历史版本记录

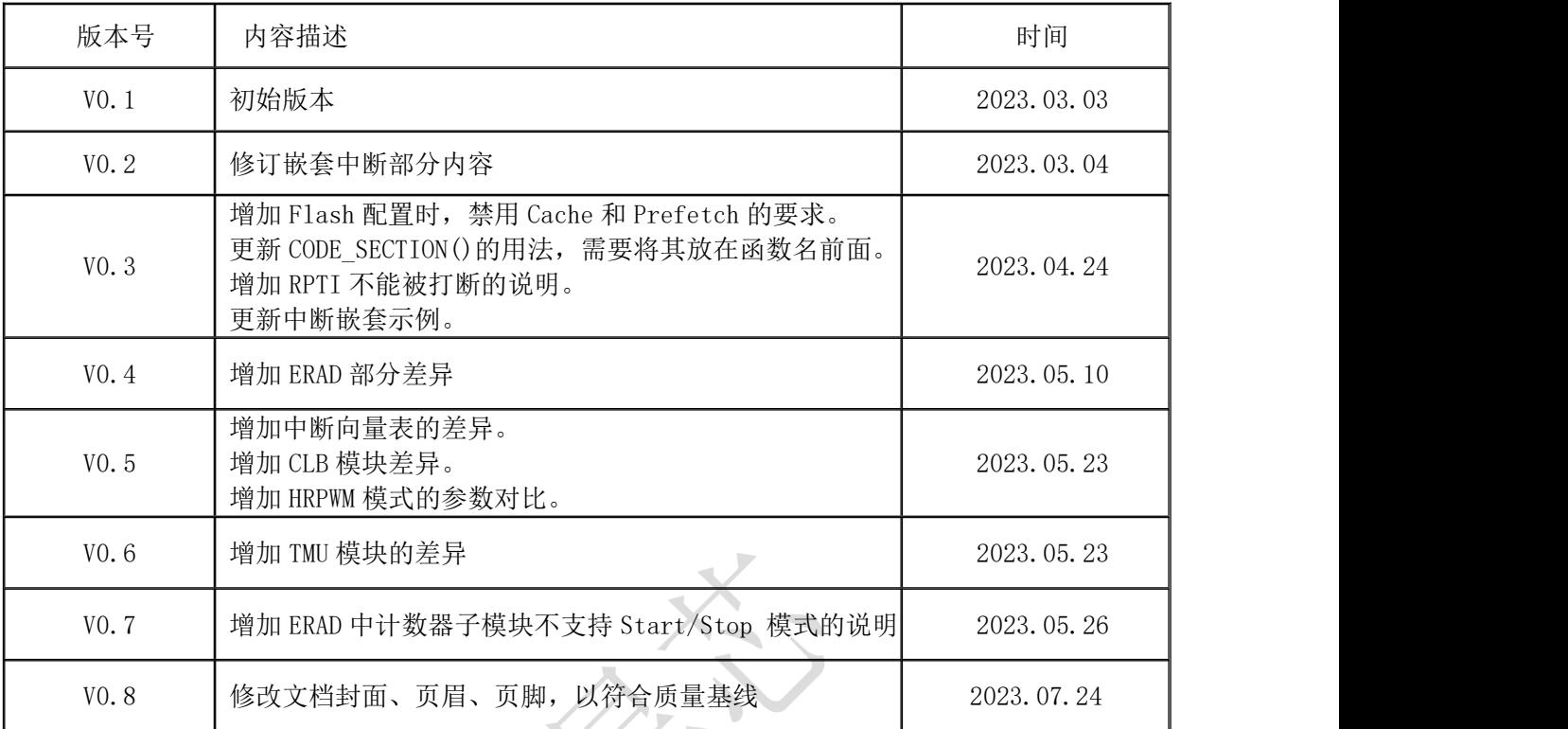

# **XX HAAWKING**

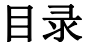

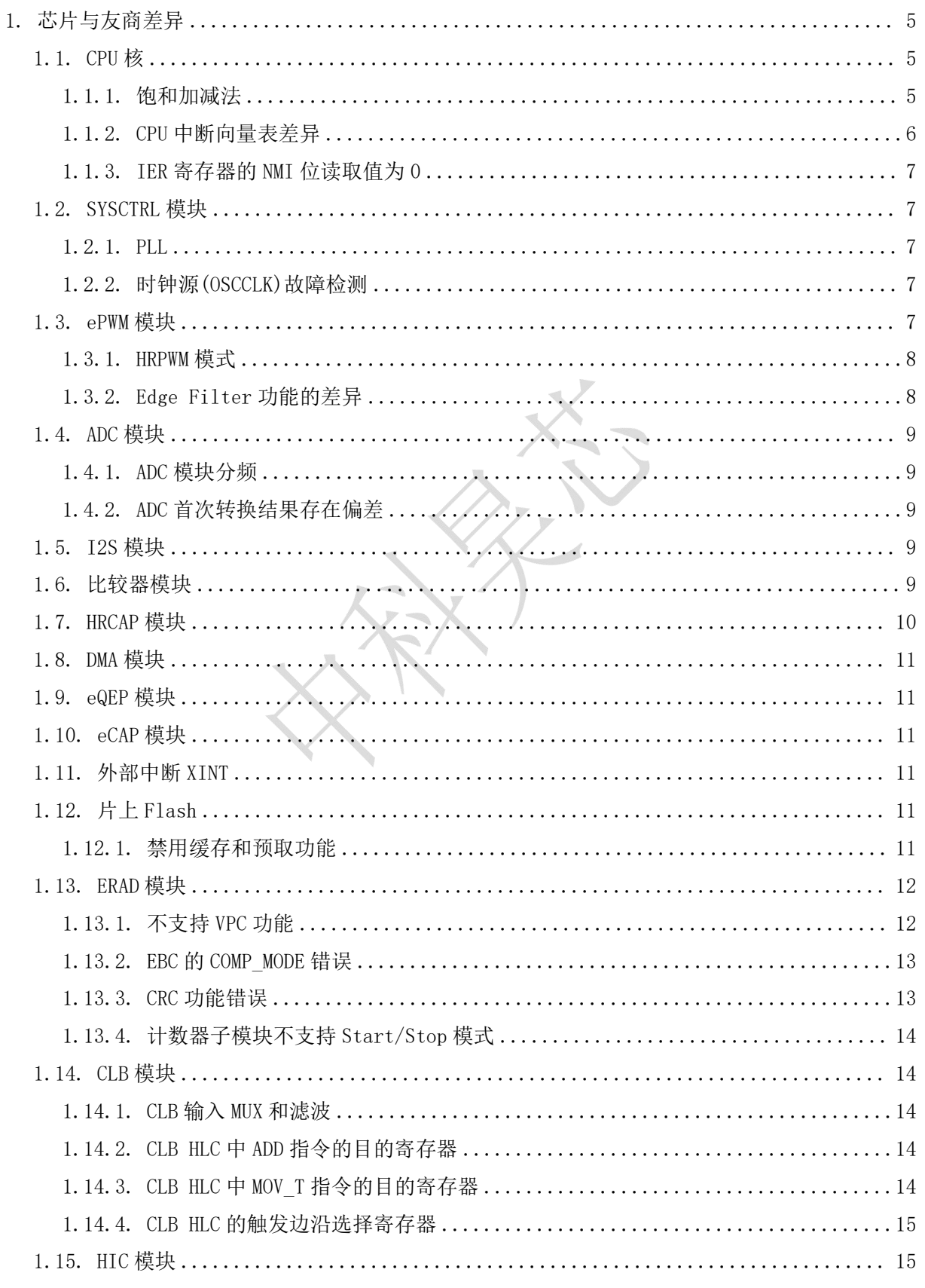

### 北京中科昊芯科技有限公司

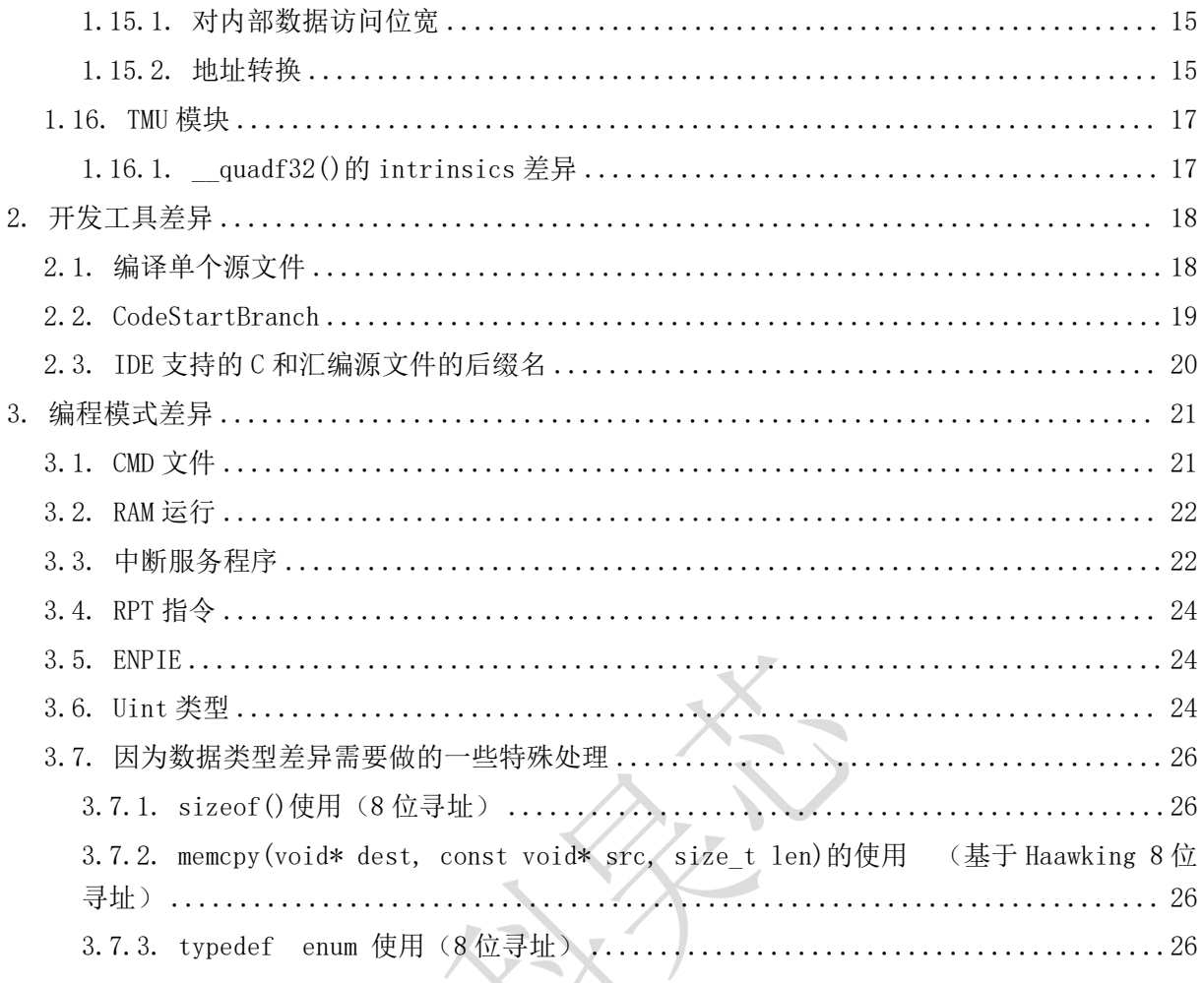

 $\hat{\times}^{\kappa}$  .

# <span id="page-4-0"></span>1.芯片与友商差异

<span id="page-4-1"></span>本版本指南适用于 Haawking-HX2000 系列芯片中的 DSC280025C-EDB 版本。

### 1.1. CPU 核

Haawking HX2000 系列芯片基于开放指令集架构 RISC-V 开发, 支持 RV32IMFC 标准指令集+DSP 自定义指令集,在程序开发的时候,高级语言开发的程序代码由编译器负责生成可执行文件,汇编 语言开发的代码,则需要手动根据 RISC-V 指令集进行修改。

### <span id="page-4-2"></span>1.1.1. 饱和加减法

友商提供了一个 OVM 位, 在置位 OVM 之后, 后续的加法和减法操作会带有饱和限制。 比如,友商的代码如下:

```
1. long Accum_A, Accum_B;
2. void Calc_Fun(long in_Dat)
3. {
4.
5. SETOVM;
6. Accum A = Accum A + in Dat;
7. AccumB = Accum_B - in_Dat;8. CLROVM;
9. }
```
昊芯提供了带饱和的加减法指令 sadd 和 ssub , 可以替代 SETOVM 来实现同样的功能。

```
1. I32 IQ sad(I32_IQ a, I32_IQ b)2. {
3. I32_IQ result;
4.
5. asm volatile
6. (
7. "sadd %[z], %[x], %[y]\n\t" 8. :[z] "=r"(result)
9. :[x] "r"(a), [y]"r"(b)
10. );
11.
12. return result;
13. }
14.
15.
```

```
16. I32_IQ _ssub(I32_IQ a, I32_IQ b)
17. {
18. I32_IQ result;
19.
20. asm volatile
21. (
22. "ssub %[z], %[x], %[y]\n\t"
23. :[z] "=r"(result)
24. :[x] "r" (a), [y] "r" (b)25. );
26.
27. return result;
28. }
```
在修改之前的程序的时候,需要用\_sadd()和\_ssub()来替代代码中 SETOVM 和 CLROVM 之间的加 法和减法。

修改后的代码如下:

```
1. long Accum_A, Accum_B;
2. void Calc_Fun(long in_Dat)
3. {
4.
5. //SETOVM;
6. //Accum_A = Accum A + in Dat;7. Accum A = _sadd(Accum A, in Dat);
8. //Accum_B = Accum_B - in_Dat;
9. Accum B = ssub(Accum B , in Dat);10. //CLROVM;
11. }
```
## <span id="page-5-0"></span>1.1.2.CPU 中断向量表差异

在 CPU 的中断向量表中,昊芯的 Vector 15 是 RTOSINT,第 16 位是 NMI;友商则第 15 位是 DLOGINT, 第 16 位是 RTOS。

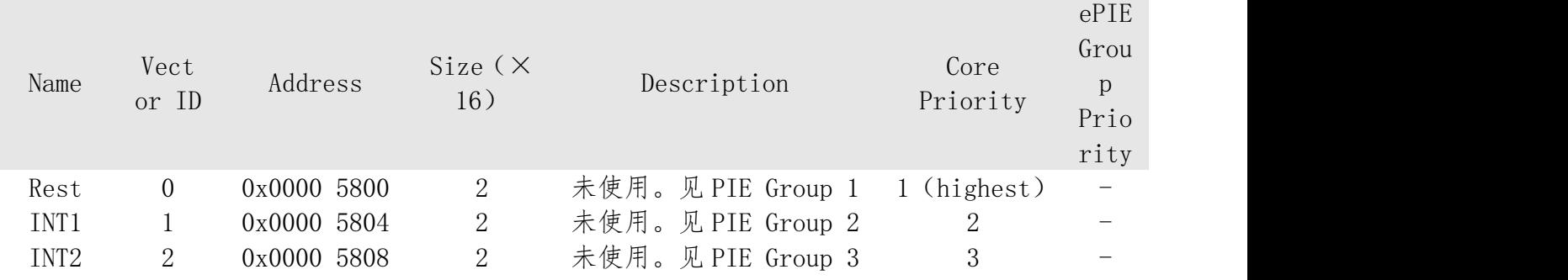

北京中科昊芯科技有限公司 6 [www.haawking.com](http://www.haawking.com)

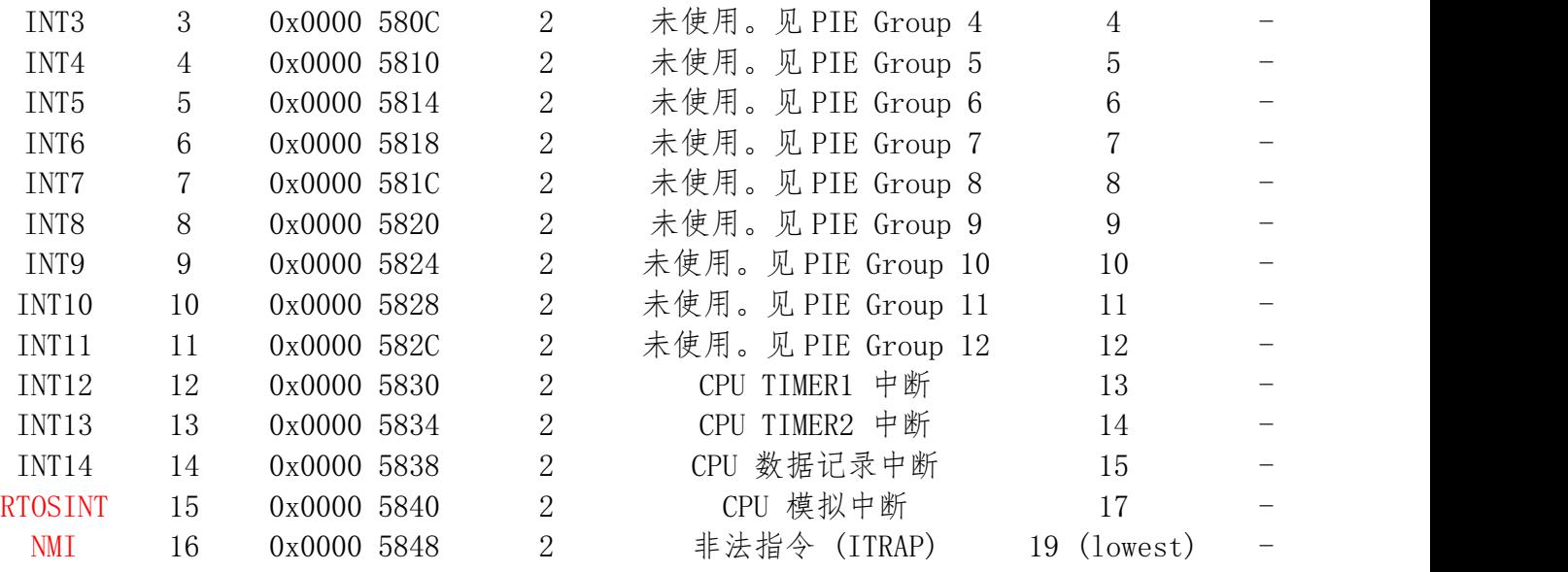

### <span id="page-6-0"></span>1.1.3.IER 寄存器的 NMI 位读取值为 0

昊芯当前(EDB)版本的 280025C 中, NMI 位(只读位, 默认为 1) 的读取值为 0, 但是 NMI 中 断是可以被正常触发的,用户需要忽略读到的 NMI 的寄存器值。

### <span id="page-6-1"></span>1.2. SYSCTRL 模块

### <span id="page-6-2"></span>1.2.1. PLL

系统支持的最高频率不一致,友商 的 PLLRAWCLK 最高 200MHZ,系统时钟范围是 2MHZ~100MHZ, 昊芯的 PLLRAWCLK 最高 320MHZ,系统时钟范围是 2MHZ~160MHZ。

友商配置 SYSPLLMULT 时自动使能 PLL,昊芯 280025C 不会在配置 SYSPLLMULT 时自动使能 PLL, 必须通过 SYSPLLCTL1. PLLEN 使能 PLL (为了避免 PLL 误开启)。

### <span id="page-6-3"></span>1.2.2. 时钟源 (OSCCLK) 故障检测

昊芯的 0025C 支持 Missing Clock Detection(MCD),不支持 PLL Reference Clock Lost Detection。 MCD 检测到 clock fail 时, 友商会将 SYSPLLMULT 内的倍频系数清零, 昊芯 280025C 不会自动将 SYSPLLMULT 内的倍频系数清零,而是清为 1。

### <span id="page-6-4"></span>1.3. ePWM 模块

ePWM 模块的寄存器仅支持 32 位访问。

### 北京中科昊芯科技有限公司 7 [www.haawking.com](http://www.haawking.com)

## <span id="page-7-0"></span>1.3.1.HRPWM 模式

昊芯 0025 的 HRPWM 精度更高,下面是跟友商的对比:

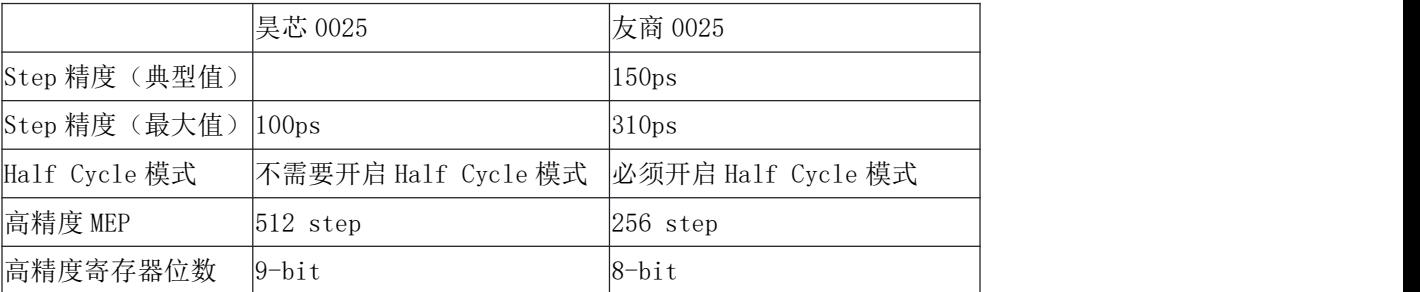

### <span id="page-7-1"></span>1.3.2. Edge Filter 功能的差异

在使用诸如 Valley Switching 功能时,需要配置 Edge Filter 的相关寄存器。昊芯的寄存器配 置的效果和友商存在差异。

### 差异 1. Edge Capture Logic 边沿检测

### 功能说明:

Edge Capture Logic 功能能够通过识别 DCxEVTx 信号的边沿得到 VCNTVAL 的值。

### 差异现象:

友商的 F280025C 芯片中该功能识别 DCxEVTx 信号的上升沿和下降沿;

昊芯当前 0025C-EDB 版本的芯片暂不支持识别 DCxEVTx 信号的下降沿。

### 影响范围:

VCNTVAL 寄存器仅能对 DCxEVTx 信号的上升沿进行计数。

### 差异 2.VCAPE 禁用功能

### 功能说明:

VCAPE 开关控制 Valley Switching 功能中是否使用 Edge Capture Logic,并使指定的捕获事件 触发后重置 Edge Selection Logic 的计数;

Edge Capture Logic 控制 PWM 切换前的延迟;

Edge Selection Logic 控制延迟生效前一个可编程的边沿数。

### 差异现象:

 $\pm$  VCAPCTL. VCAPE = 0, VCAPCTL. EDGEFILTDLYSEL = 1 时:

友商的 F280025C 中 Edge Capture Logic 不产生 VCNTVAL, 对 SWVDELVAL 的写入值不会生效; 昊芯当前 0025C-EDB 版本的芯片中 Edge Capture Logic 不产生 VCNTVAL,对 SWVDELVAL 的写入值正 常生效。

### 影响范围:

北京中科昊芯科技有限公司 8 [www.haawking.com](http://www.haawking.com)

对 SWVDELVAL 的写入值总是生效。

### 差异 3.VCAPE 启用功能

#### 功能说明:

同上。

### 差异现象:

在 VCAPCTL. VCAPE=1, VCAPCTL. EDGEFILTDLYSEL = 1, DCFCTL. EDGECOUNT=1 时: 友商的 F280025C 的 Edge Selection Logic 仅会在每次触发捕获事件后产生一次 DCxEVTx 信号;

昊芯当前 0025C-EDB 版本的芯片的 Edge Selection Logic 会在每次触发捕获事件后每计数到 DCFCTL.EDGECOUT 的值都产生 DCxEVTx 信号。

### 影响范围:

友商的 F280025C 的实际延迟的值等于 HWDELVAL 的值;昊芯当前 0025C-EDB 版本的芯片的实际 延迟由 Delay\_cnt 计数得到,DCxEVTx 会重置 Delay\_cnt 计数。

### <span id="page-8-0"></span>1.4. ADC 模块

### <span id="page-8-1"></span>1.4.1.ADC 模块分频

0025C-EDB 片内 ADC 模块的典型工作频率为 20MHz,最高工作频率为 32MHz,所以在 CPU 的主频 在 160MHz 的时候,需要设置为 8 分频。

### <span id="page-8-2"></span>1.4.2. ADC 首次转换结果存在偏差

因为昊芯使用的 ADC IP 的特性,当前 0025C-EDB 版本的每通道首次采样结果存在偏差。

### 具体表现:

每个通道第一次采样结果偏差较大。

舍弃每个通道第一次采样结果;

### <span id="page-8-3"></span>1.5. I2S 模块

昊芯的 280025C 增加了一个 I2S 模块。

### <span id="page-8-4"></span>1.6. 比较器模块

COMPHYSCTL 寄存器默认值不同,昊芯增加了一个比较器使能的位 GENCMP\_EN。

### 北京中科昊芯科技有限公司 9 [www.haawking.com](http://www.haawking.com)

规避办法:

### DSC280025C-EDB\_PRD\_MG\_Jun2023

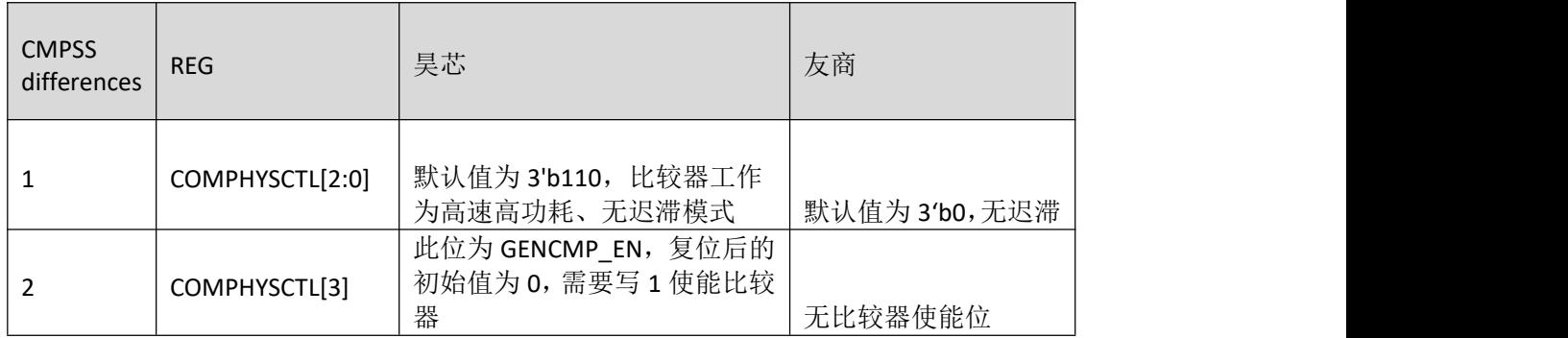

此外,昊芯新增了一个比较器的 DAC 分频寄存器 COMPDIV,可以设置 DAC 模块的频  $\tilde{\mathcal{R}}$ 。

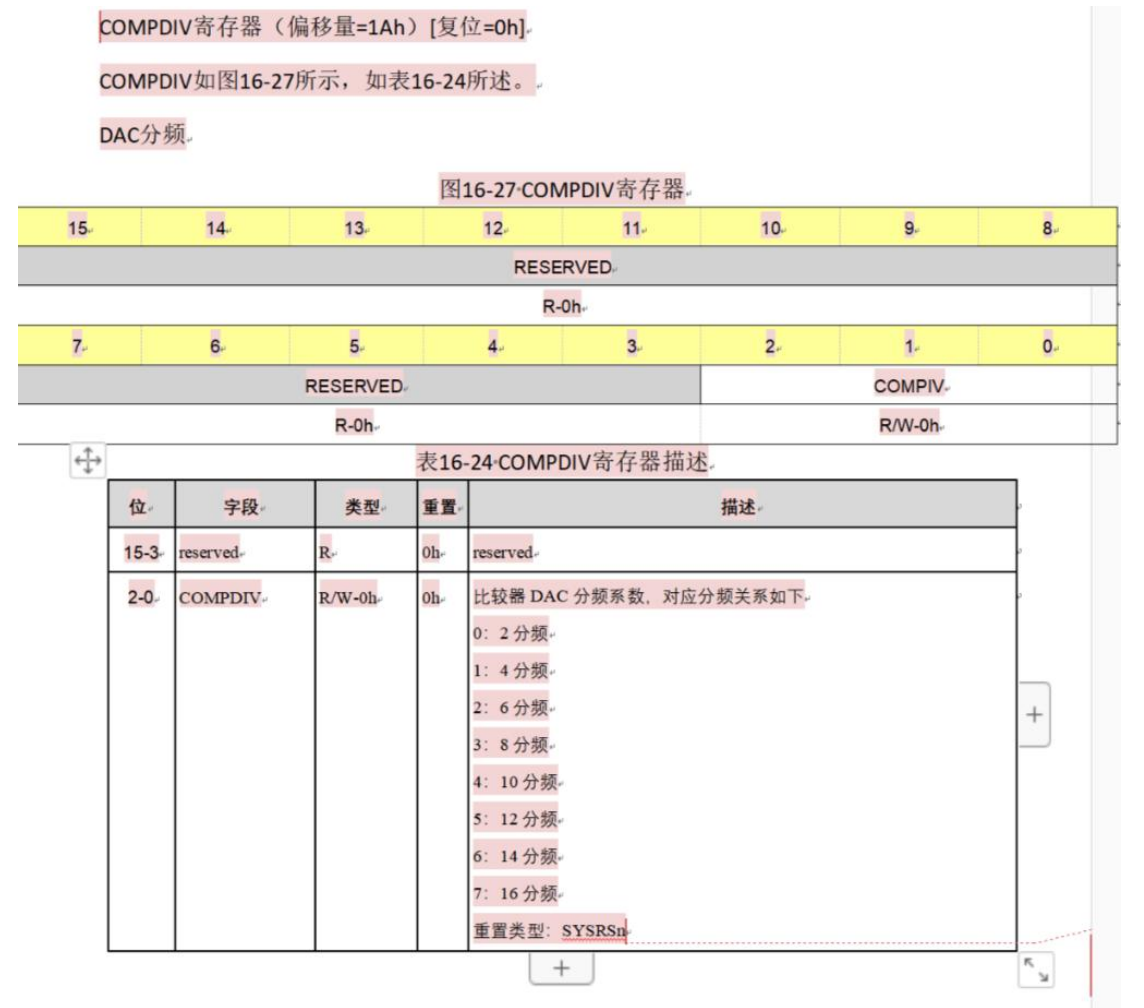

## <span id="page-9-0"></span>1.7. HRCAP 模块

昊芯 0025C-EDB 的 HRCAP 模块,跟昊芯 28034 兼容。比友商多出 HCCAL,HCCALMEP,HCMEPSTATUS 这三个寄存器,详细说明可参阅 28034 的技术参考手册。

### 北京中科昊芯科技有限公司 10 [www.haawking.com](http://www.haawking.com)

### <span id="page-10-0"></span>1.8. DMA 模块

<span id="page-10-1"></span>友商的 DMA 不支持 SCI 数据传输, 昊芯 280025C DMA 支持 SCI 传输。 友商的 DMA 不支持 I2C 数据传输,昊芯 280025C DMA 支持 I2CA 和 I2CB 的传输。

### 1.9. eQEP 模块

<span id="page-10-2"></span>寄存器与友商一致,可以直接代码替换。

### 1.10. eCAP 模块

<span id="page-10-3"></span>寄存器与友商一致,可以直接代码替换。

### 1.11. 外部中断 XINT

寄存器与友商一致,可以直接代码替换。

## <span id="page-10-4"></span>1.12. 片上 Flash

为了保证 Flash 的配置正确, 初始化 DSP 时请使用昊芯提供的 IDE 自带的 Flash\_initModule() 函数。该函数在 Device\_init()中会被调用。

### <span id="page-10-5"></span>1.12.1. 禁用缓存和预取功能

在 0025 的 EDB 版本中,Flash 在初始化的时候,需要确认将 Cache 和 Prefetch 机制禁用。否 则有几率导致 CPU 从 Flash 中读到的数据出错。

从 Haawking IDE 2.1.6 开始, 默认的配置是禁用的。

如果用户用了早期版本的 IDE(v2.1.2, v2.1.3 和 v2.1.4 版本)建的工程,或者使用的是 IDE2.1.6 之前版本的示例程序, 那么需要手动修改, 在

haawking-drivers\haawking-dsc280025\_edb-board\flash.c 文件中, 将 Flash\_enableCache(ctrlBase)一行注释掉。

下面的代码中,需要修改<mark>黄色高亮</mark>的一行,将其注释掉。

1. **void** CODE\_SECTION("ramfuncs")

```
2. Flash initModule(uint32 t ctrlBase, uint32 t eccBase, uint16 t waitstates)
```

```
3. {
4. //
```

```
5. // Check the arguments.
```

```
6. //
```
北京中科昊芯科技有限公司 11 [www.haawking.com](http://www.haawking.com)

# **IS HAAWKING**

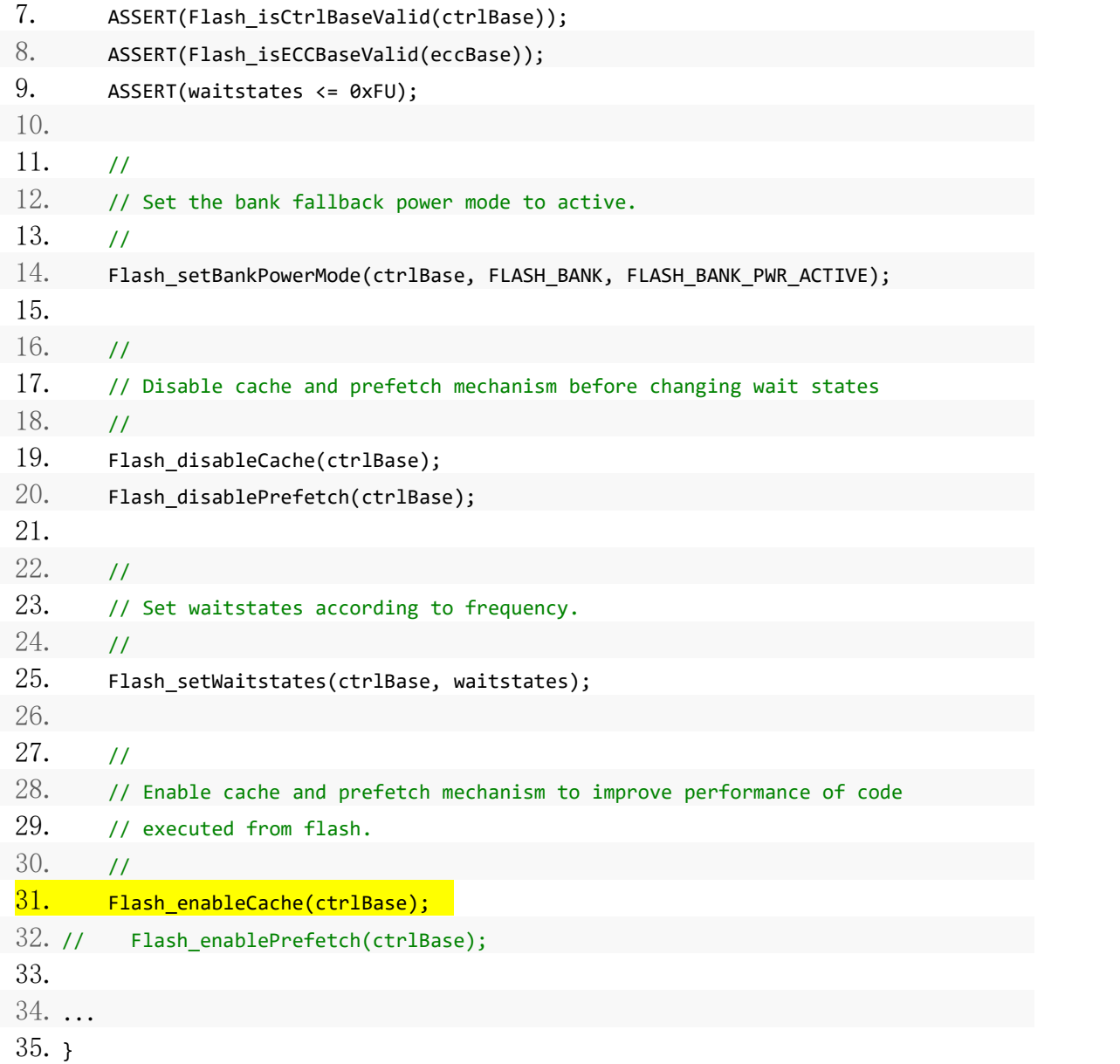

## <span id="page-11-0"></span>1.13. ERAD 模块

## <span id="page-11-1"></span>1.13.1. 不支持 VPC 功能

由于 CPU 的架构和流水线不同,在 0025 的 EDB 版本中,ERAD 模块不支持 VPC 功能。在 HWBP\_CNTL 寄存器的 BUS\_SEL 域, 所有与 VPC 相关的值都是无效的。

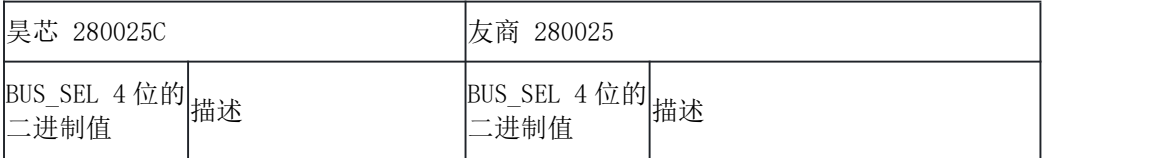

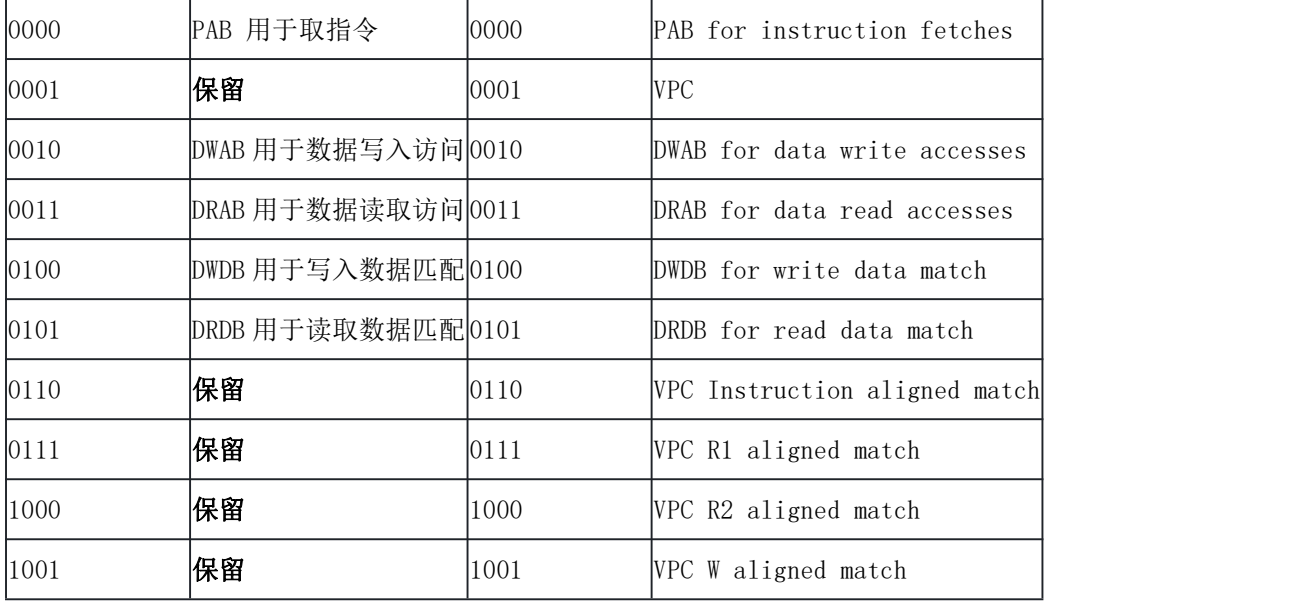

# <span id="page-12-0"></span>1.13.2. EBC 的 COMP\_MODE 错误

在 HWBP\_CNTL 寄存器的 COMP\_MODE 域, 当配置为 EBC\_DWAB\_GT 和 EBC\_DWAB\_LT 时, 实时地址与参 考地址比较会发生错误。

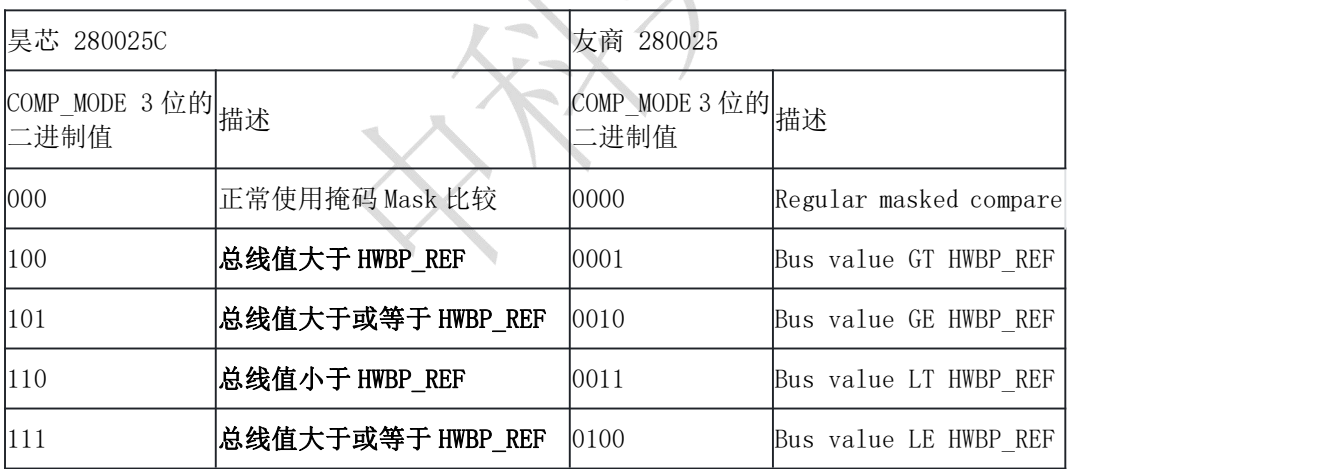

## 1.13.3. CRC 功能错误

<span id="page-12-1"></span>CRC\_SEED 域功能错误, 按照顺序配置 CRC 时, SEED 值无法正常设置为初始值。

CRC\_QUALIFIER 过滤器条件错误。CRC\_QUALIFIER 的值非 0 时,无法按照所设置的过滤条件来工 作。

## 1.13.4. 计数器子模块不支持 Start/Stop 模式

<span id="page-13-0"></span>在 0025 的 EDB 版本中,ERAD 模块中的计数器子模块不支持 Start/Stop 模式。

### <span id="page-13-1"></span>1.14. CLB 模块

### 1.14.1. CLB 输入 MUX 和滤波

<span id="page-13-2"></span>昊芯的 CLB 输入 MUX 和 Filter,增加了用户配置软件写输入的选择,信号框图如下:

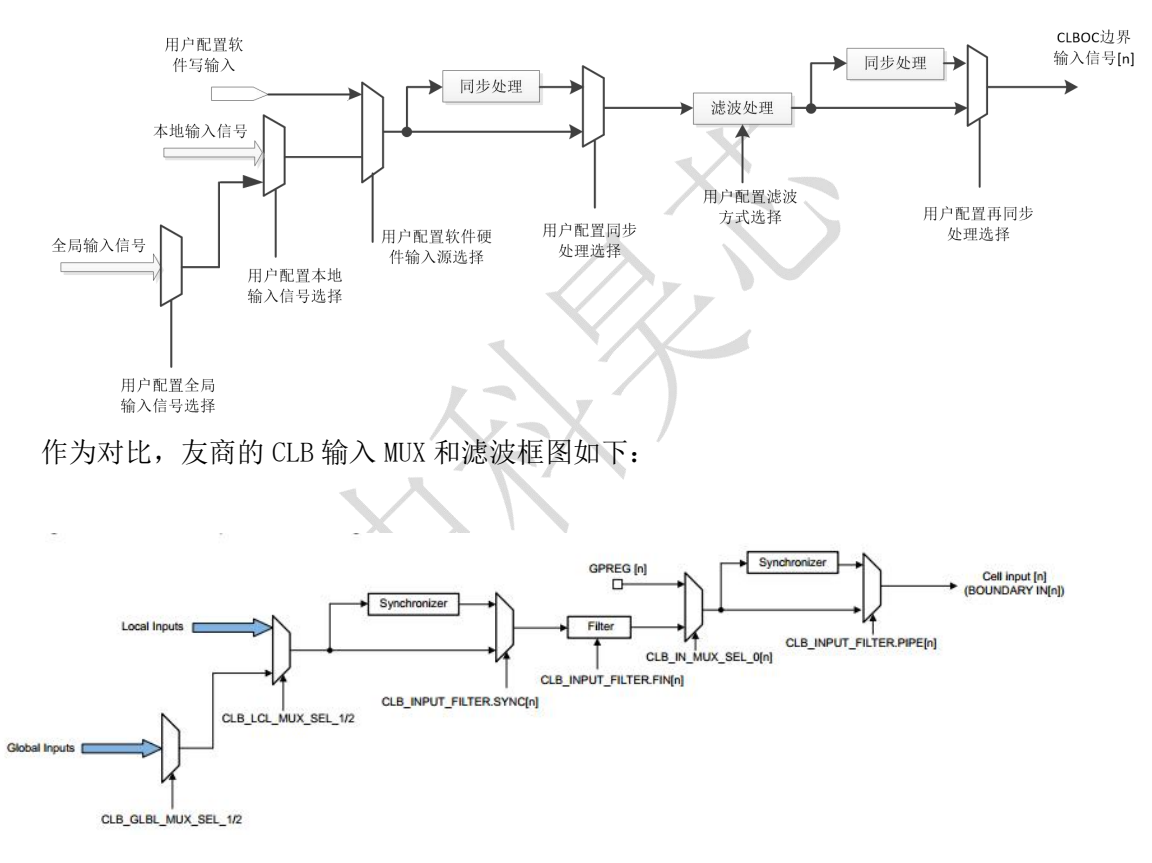

## <span id="page-13-3"></span>1.14.2. CLB HLC 中 ADD 指令的目的寄存器

友商 TRM 中描述 CLB HLC 的加法指令 ADD<Src><Dest>时, 提到 Dest 只能是 R0, R3, 昊芯的 CLB HLC 的加法指令在设计中, RO-R3 都是可以的, 这也跟友商的实测情况相同。

## <span id="page-13-4"></span>1.14.3. CLB HLC 中 MOV\_T 指令的目的寄存器

### 北京中科昊芯科技有限公司 14 [www.haawking.com](http://www.haawking.com)

友商 TRM 中描述 CLB HLC 的 MOV\_T 指令 MOV\_T1<Src><Dest>和 MOV\_T2<Src><Dest>时,提到 Dest 只能是 CO-C2, 因此, 不存在友商 TRM 中举例所出现的 MOV\_T1 C1 R0 的用法, 昊芯的 0025, MOV\_T 的指令与友商描述相同,Dest 只能是 C0-C2。

### <span id="page-14-0"></span>1.14.4. CLB HLC 的触发边沿选择寄存器

CLB HLC 的触发可以选择上升沿或者下降沿,但是友商 TRM 中没有提到可以控制的寄存器, HX-280025C 有这个控制寄存器, 寄存器名称为 CLB HLC EVENT CTRL, 偏移地址为 0xA8。

| COMPANY DIRECT CARGO PUIS NUMBER COMP |  |          |       |                                            |
|---------------------------------------|--|----------|-------|--------------------------------------------|
| 位描述                                   |  | Bit  默认值 | 读/写   | 位域描述                                       |
| EVENTO EDGE SEL                       |  |          | R/W   | HLC event 0 edge select                    |
| EVENT1 EDGE SEL                       |  |          | R/W   | HLC event 1 edge select                    |
| EVENT2 EDGE SEL                       |  |          | R/W   | HLC event 2 edge select                    |
| EVENT3 EDGE SEL                       |  |          | R/W   | HLC event 3 edge select                    |
|                                       |  |          |       | Choosing the alternate MUX options for the |
| SPI DATA STRB EXTND                   |  |          | R/W   | HLC module                                 |
| rsvd                                  |  | 27       | $R-0$ | Reserved                                   |
|                                       |  |          |       |                                            |

CLB\_HLC\_EVENT\_CTRL 寄存器的描述

其中 SPI\_DATA\_STRB\_EXTND 用来控制触发事件源,该 bit 配合 CLB\_SPI\_DATA\_CTRL\_HI 寄存器的 STRB 位使用, 可以扩展到 64 个源: 为 0 时为低 32 位触发源, 为 1 时为高 32 位触发源。

### <span id="page-14-1"></span>1.15. HIC 模块

### 1.15.1. 对内部数据访问位宽

<span id="page-14-2"></span>对内部模块仅支持 32bit 的写操作。因此写操作需要配置为 32 位写操作。

### 1.15.2. 地址转换

<span id="page-14-3"></span>友商地址转换:

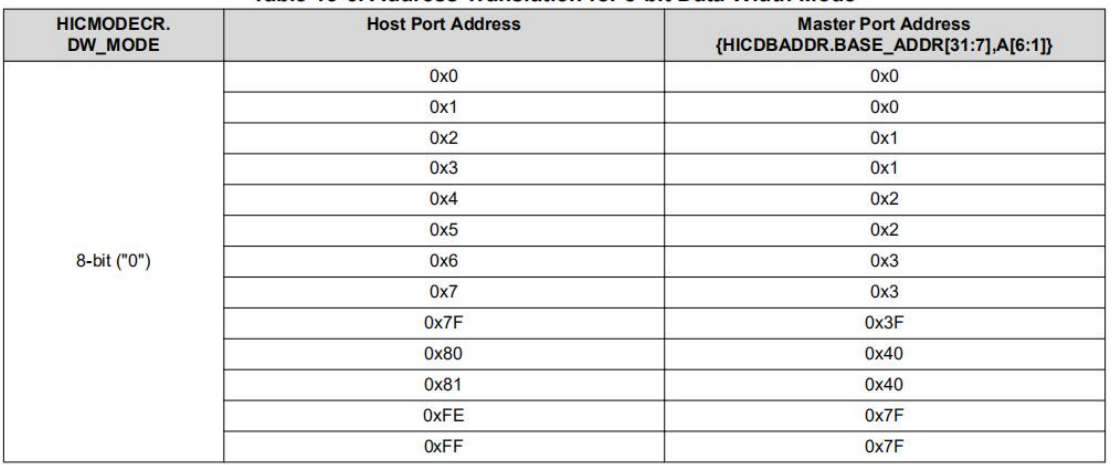

### Table 13-6. Address Translation for 8-bit Data Width Mode

#### Table 13-7. Address Translation for 16-bit Data Width Mode

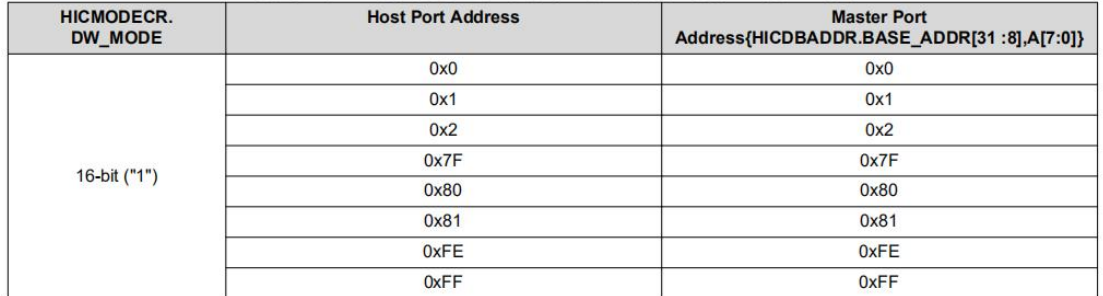

#### HX-280025C 地址转换

### 表 8bit 模式下地址转换

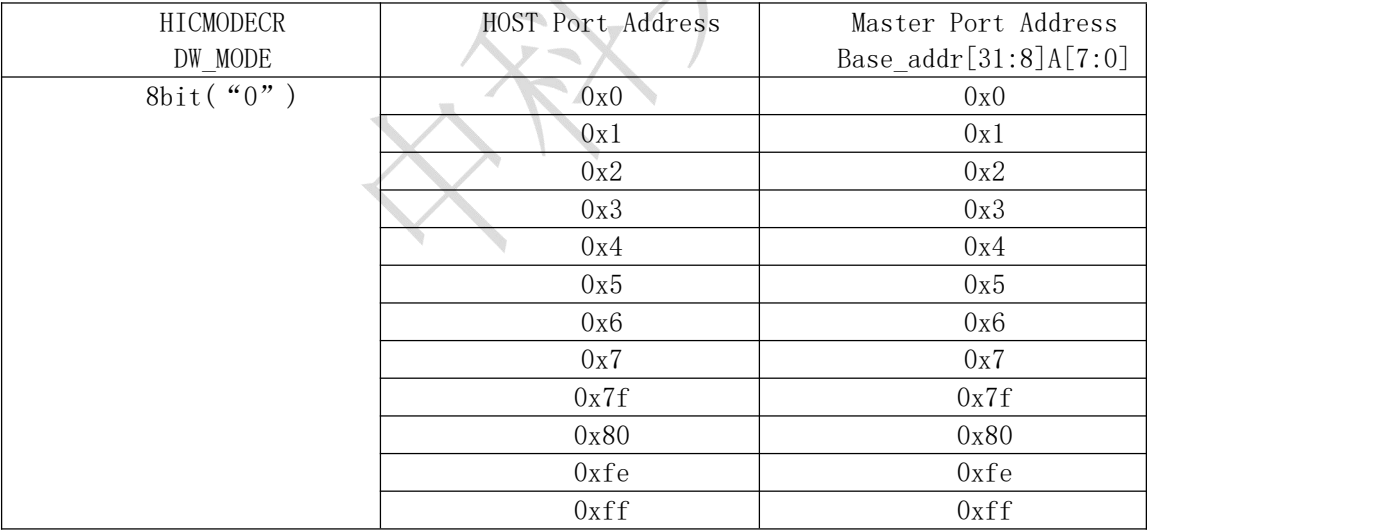

### 表 16 bit 模式下地址转换

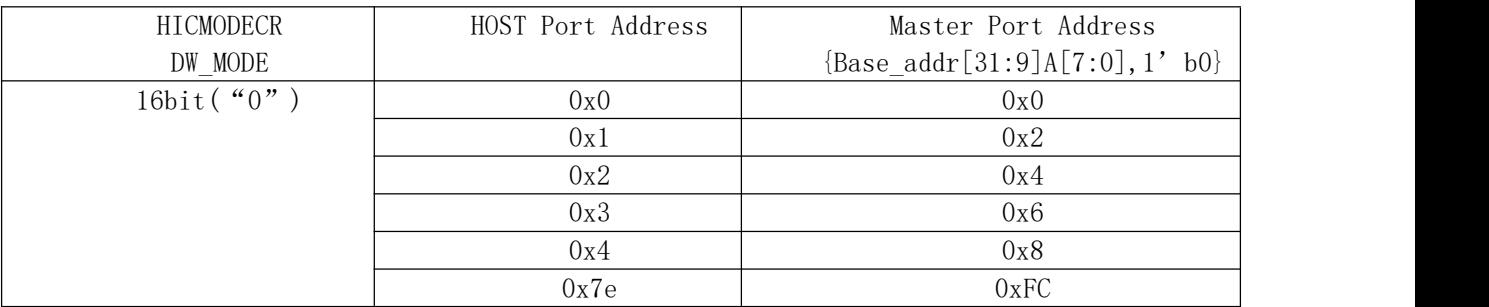

北京中科昊芯科技有限公司 16 16 WWW.haawking.com

### DSC280025C-EDB\_PRD\_MG\_Jun2023

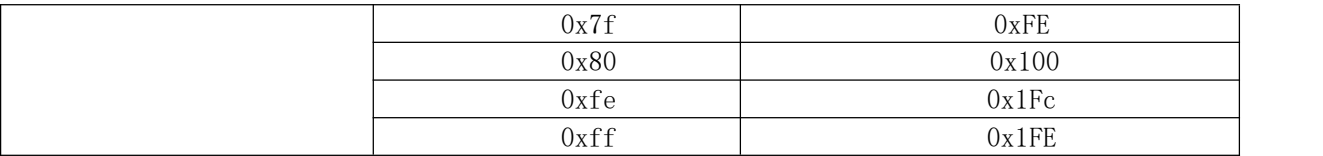

## <span id="page-16-0"></span>1.16. TMU 模块

## <span id="page-16-1"></span>1.16.1. \_\_quadf32()的 intrinsics 差异

友商的实现形式:一条 intrinsic 可以同时得出 quad 值和 ratio 值:

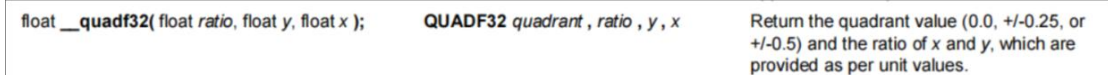

昊芯的实现方式:分为两个 intrinsics 函数\_\_quadf32()、\_\_quadf32\_ratio()。

float \_\_quadf32(float y, float x):两个入参,返回值为 quad 象限值。 float quadf32 ratio(float y, float x): 两个入参, 返回值为 ratio 值。

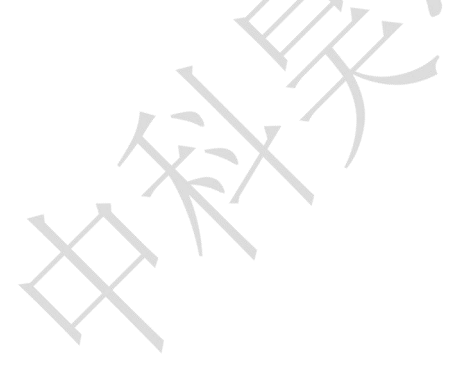

# <span id="page-17-0"></span>2.开发工具差异

Haawking HX2000 系列芯片采用中科昊芯自主研发的开发工具,当前版本使用习惯与友商 CCS5 之后的版本一致,包括常用的 CCS6 和 CCS10。

0025C 开发时,需要使用 Haawking IDE v2.1.2 以及更高的版本。

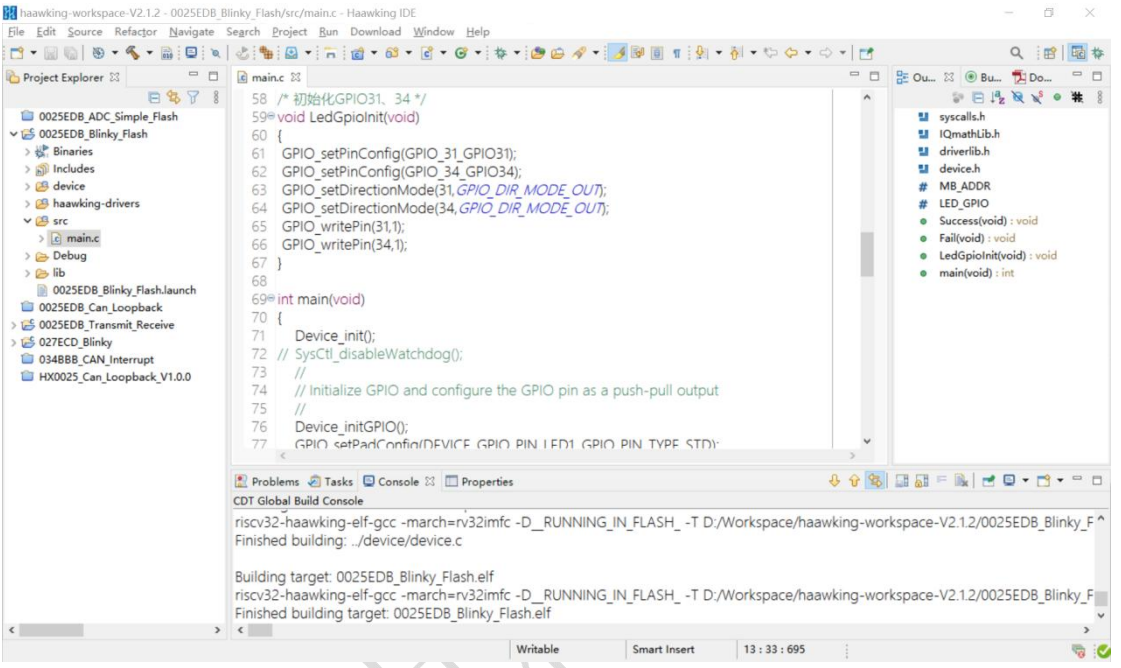

## <span id="page-17-1"></span>2.1. 编译单个源文件

Haawking IDE 支持单个源程序文件的编译,可以加速开发过程。

在 Haawking IDE 的项目索引栏中,右键选中单独编译的文件,比如 flash.c,在菜单中选择 Build Selected File(s), 就可以只编译 flash.c 文件。

# **XX HAAWKING**

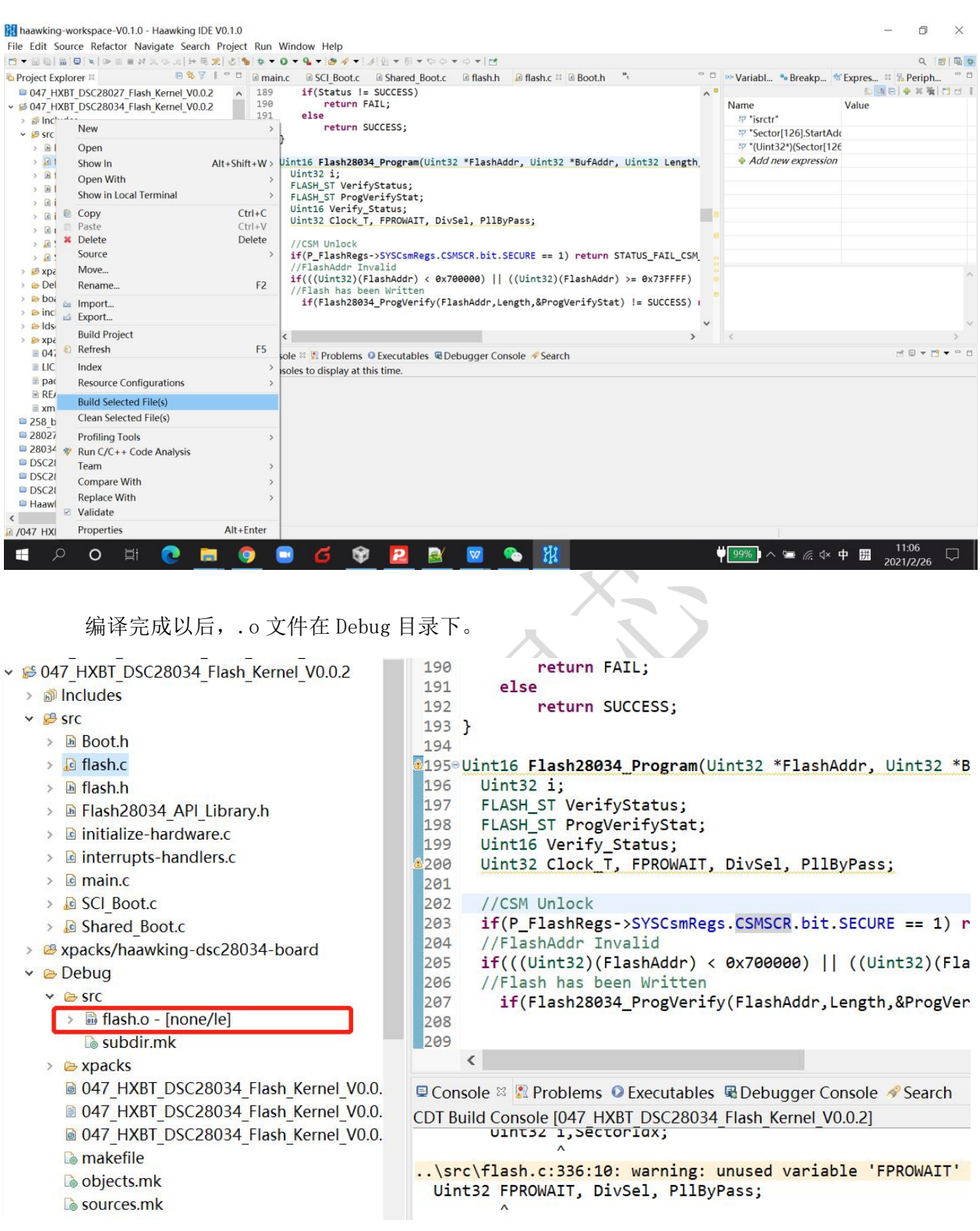

## <span id="page-18-0"></span>2.2. CodeStartBranch

友商提供的 CodeStartBranch. asm, 该文件是 DSP 程序的入口文件, C 语言编程的时候, 该文件 能够执行 MAIN 函数前的操作,主要包括选择芯片 C27 或者 C28 地址模式,初始化相关存储器和缓冲 区。

# **& HAAWKING**

我们的开发工具中去掉了该文件,改为 common/syscall.c, 完成同样的初始化功能。

同时,对于部分需要在 RAM 中运行的程序,common/syscall.c 中会自动将代码从 Flash 中拷贝 到 RAM 中,不需要用户手动拷贝。

### <span id="page-19-0"></span>2.3. IDE 支持的 C 和汇编源文件的后缀名

对于 Haawking IDE , 汇编文件的后缀名必须是大写的.S 格式,例如 crt.S; C 的源文件的后 缀名必须是小写的.c;例如 Main.c;

所以在移植的时候,如果看到友商移植过来的文件名称里有.C 的时候,一定要改成.c。 如下图:Haawking IDE 支持如下:

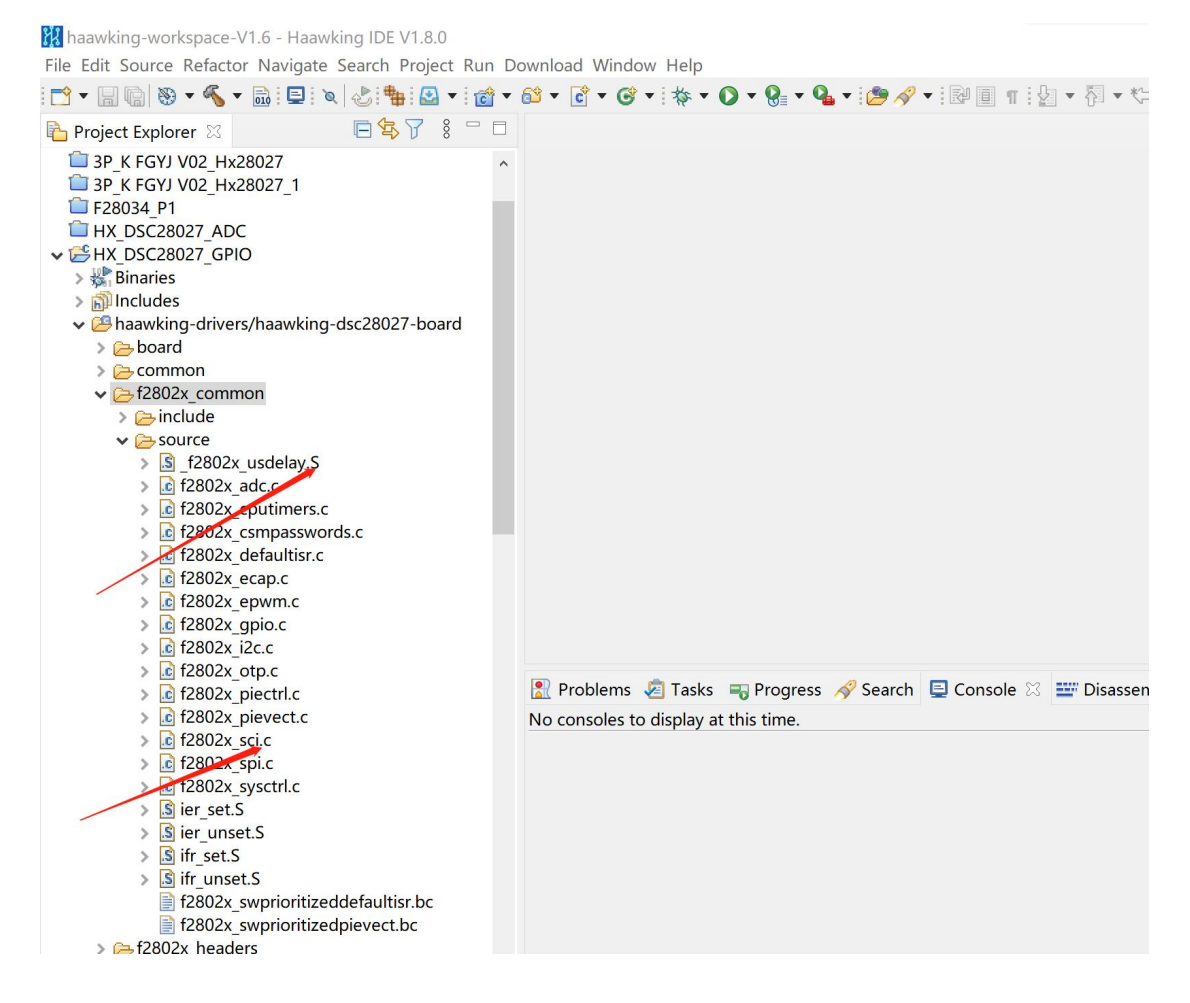

# <span id="page-20-0"></span>3.编程模式差异

中科昊芯投入了很多资源和精力,为客户提供了和友商一样的位域驱动库和 Driver Lib 库, 在 编程的时候,可以完全跟友商一样。

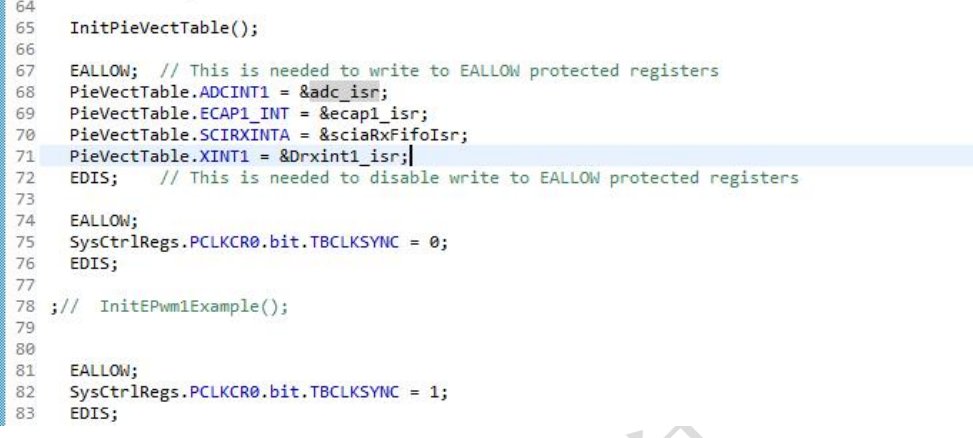

## <span id="page-20-1"></span>3.1. CMD 文件

中科昊芯提供链接文件时 LD 格式, 遵循 GNU LD 标准; 同时, 根据友商芯片的内存映射进行修 改。

关于 GNU LD 的标准,请参考

<https://sourceware.org/binutils/docs/ld/Scripts.html>

```
18 MEMORY
19f20
    /*PAGE 0, LENGTH = 0x800 /* RAM M0*/
21PRAMMO (rwx) : ORIGIN = 0x0
                                    , LENGTH = 0x800 /* RAM M1*/
   PRAMM1 (rwx) : ORIGIN = 0x8002223
24 AdcRegs FILE (rw) : ORIGIN = 0x00001400, LENGTH = 156
25
26 AdcResult FILE (rw) : ORIGIN = 0x0000149c, LENGTH = 64
2728
   CpuTimer0Regs_FILE (rw) : ORIGIN = 0x00001800, LENGTH = 16
29
   CpuTimer1Regs_FILE (rw) : ORIGIN = 0x00001810, LENGTH = 16
   CpuTimer2Regs FILE (rw) : ORIGIN = 0x00001820, LENGTH = 16
30
31PieCtrlRegs FILE(rw) : ORIGIN = 0x00001900, LENGTH = 104
3233
34
   XIntruptRegs FILE (rw) : ORIGIN = 0x00001968, LENGTH = 124
35
36
   PieVectTable FILE (rw) :
                            ORIGIN = 0 \times 00001 A00, LENGTH = 448
37
38
    PieEmuRegs FILE (rw) : ORIGIN = 0x1BC0, LENGTH = 4
39
   DmaRegs_FILE (rw) : ORIGIN = 0x00001C00, LENGTH = 1024
40
41
```
段设置,可以将不同的代码段,放到不同的存储分区。NOLOAD 属性和 LOAD 属性使用,与友商 保持一致。

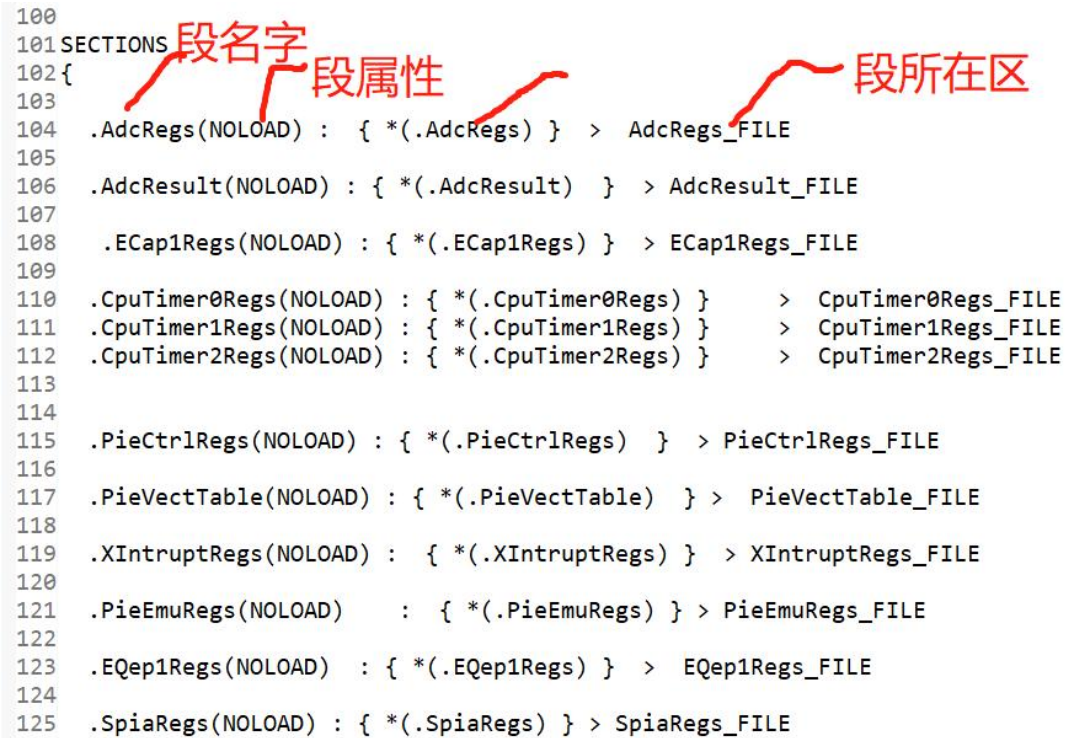

### <span id="page-21-0"></span>3.2. RAM 运行

友商的 2000 系列编译器支持 Progma 语法,告诉编译器如果修改一个特定函数、目标文件或者 一段代码的属性,例如 CODE\_SECTION,就是为某一个函数分配 Section,使用方式如下: #pragma CODE\_SECTION(funcA, "codeA")

HX2000 为了实现同样的功能,通过定义一个宏,如下:

#define CODE\_SECTION(v) \_\_attribute\_\_((section(v)))

其中, v 表示将某一函数或者全局变量指定到的 SECTION 名。使用的时候, 可以参考如下格式: volatile int CODE SECTION("dmaisr") array[10]; void CODE SECTION("dmaisr") dma isr(){ }

只需要在函数和变量定义的时候进行属性指定即可,如,想将函数 dma\_isr 放在 L0 中运行, 则可以使用如下方式完成:

void CODE\_SECTION("L0") dma\_isr(){ }

CODE SECTION 宏已经在驱动中定义,用户可以直接使用。

### <span id="page-21-1"></span>3.3. 中断服务程序

友商的编译器支持 INTERRUPT 或者\_\_interrupt(两个下划线)关键词,将中断服务程序映射到中 断向量表,分配中断服务程序的地址。

INTERRUPT void adc\_isr(void) Haawking IDE 也提供了实现同样功能的宏定义, 使用方式如下: INTERRUPT void adc\_isr(void) 如果中断服务程序需要在 ram 中运行, 则可以与 3.2 节同时使用: INTERRUPT void CODE\_SECTION("L0") adc\_isr(void)

昊芯的芯片在使用嵌套中断的时候和友商是一样的。

举例如下(下面的例子中,低优先级的中断服务函数 INT13\_ISR()可以被高优先级中断 INT1.4 打断):

```
1. __interrupt void INT13_ISR(void)
2. {
3. Uint16 t TemPIEIER;
4. Uint32_t TemIER;
5.
6. //保存 PIEIER 寄存器数值
7. TemPIEIER= PieCtrlRegs.PIEIER1.all;
8. // 保存 IER 寄存器数值
9. TemIER= IER;
10.
11. // 在 IER 寄存器层级,使能嵌套中断 XINT1 所在组的中断
12. IER |= M_INT1;
13. // 在 IER 寄存器层级,屏蔽嵌套中断 XINT1 所在组之外组的中断
14. IER &= M_INT1;
15.
16. // 在 PIEIER 寄存器层级,使能 XINT1 对应中断,并屏蔽该组其它中断
17. // 注意:初始化中已经将 PieCtrlRegs.PIEIER1.bit.INTx4 = 1;
18. PieCtrlRegs.PIEIER1.all &= 0x40;
19.
20. // TINTO 通过 PIF 向 CPU 发出中断请求后, 硬件自动将 ACK1=1;
21. // 而 XINT1 也位于 Group 1 组内,需要再次打开 ACK 位
22. PieCtrlRegs.PIEACK.all = 0xFFFF;
23.
24. // 等待 PIE 和 CPU 中断通道准备就绪,用于防止误操作
25. asm("NOP");
26.
27. // 进入 timer0_isr 函数后, 硬件自动关闭了中断总开关
28. // 此处打开中断总开关
29. EINT;
30.
```
31. /\*插入 timer0 中断代码,此处可被打断\*/ 32. /\* 中断代码 \*/ 33. 34. // 关闭中断总开关,此后不可被嵌套,这是嵌套前的状态 35. DINT; 36. 37. // 恢复嵌套前 PIEIER 寄存器的状态 38. PieCtrlRegs.PIEIER1.all = TemPIEIER; 39. 40. // 恢复嵌套前 IER 寄存器的状态  $41.$  IFR = TemIFR: 42. 43. // 清除 timer0 中断标志位, 以便下次触发中断 44. Cputimer0Regs.TCR.bit.TIF = 1; 45. }

## <span id="page-23-0"></span>3.4. RPT 指令

在友商的指令集中,有 RPT 指令,一般会用来进行延时函数的实现,比如 asm(" RPT #5 || NOP ");

在中科昊芯的 HX2000 系列芯片中,也提供了实现同样功能的指令,实现方式如下: 需要注意的时,RPTI 指令不允许被打断。如果执行过程中被打断,代码行为未知。

asm volatile (".align 2;RPTI 5,4;NOP");

### <span id="page-23-1"></span>3.5. ENPIE

友商有一个 PIE 的使能位, 使用的时候, 需要提前配置, 如 PieCtrlRegs.PIECTRL.bit.ENPIE = 1;

中科昊芯的 DSC 系列产品, 默认使能 PIE 模块, 无需配置, 如果有, 需注释掉。 当前版本,我们把 PieCtrlRegs.PIECTRL.bit.ENPIE 这个位加上了,但是其实是没有意义的。

## <span id="page-23-2"></span>3.6. Uint 类型

友商 2000 系列芯片是 32 位 DSP,中科昊芯 HX2000 系列芯片是 32 位 RISC-V DSP, 对 int 类型的解释不一样,使用中需要注意。

对于之前友商程序中有定义 int 类型的数组或者变量,可以手动改成 int16 来降低存储空间占 用。

RISC-V 32 位处理器支持的数据类型如下:

# **IZ HAAWKING**

# ilp32

- · int, long, pointers are 32bit
- · long long is 64bit
- · char is 8bit
- short is 16bit

中科昊芯 Haawking IDE 建议使用类型+位长的数据类型格式:

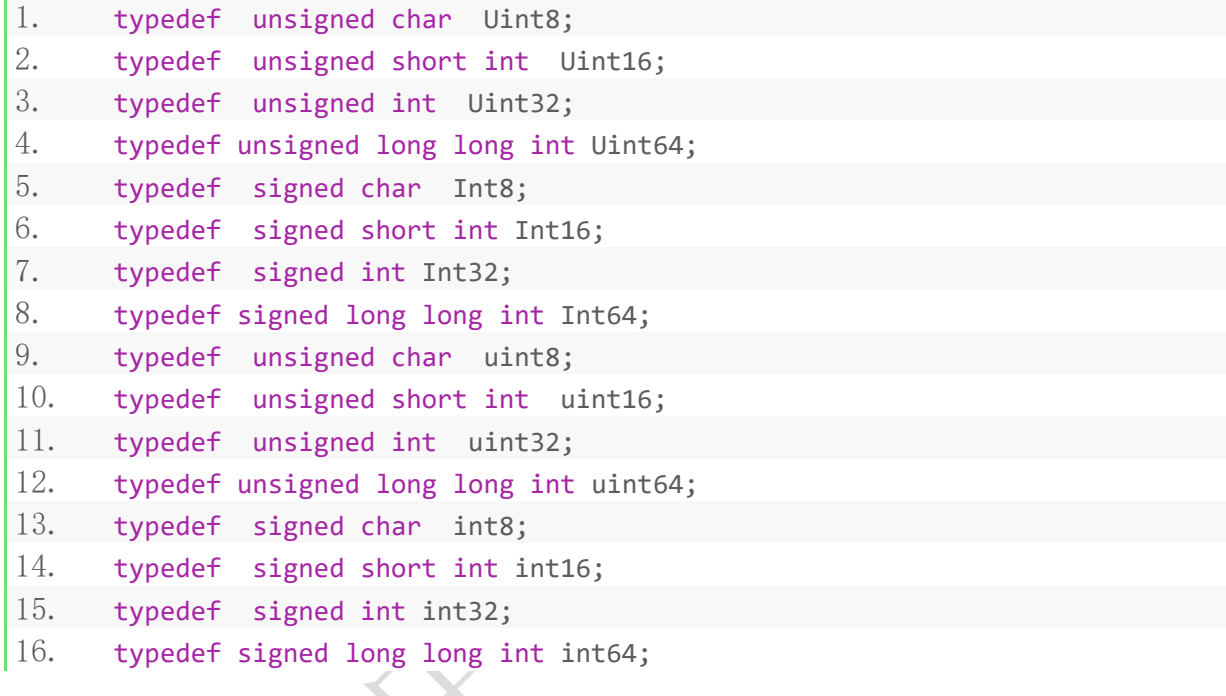

上述定义,已经在中科昊芯提供的驱动文件中(hx\_rv32\_type.h),完全兼容友商的定义,用 户无需重新定义。

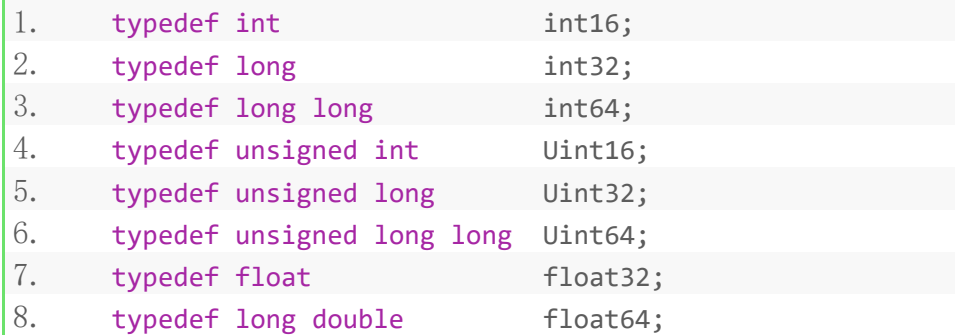

### 在跟用户交流的过程中,我们发现有用户会重新定义

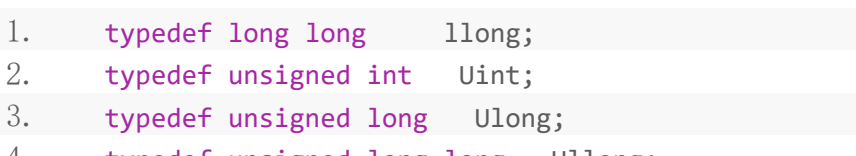

4. typedef unsigned long long Ullong;

### 北京中科昊芯科技有限公司 25 [www.haawking.com](http://www.haawking.com)

<span id="page-25-0"></span>因此,用户在使用的时候,需要特别注意数据类型的位宽。

### 3.7. 因为数据类型差异需要做的一些特殊处理

## <span id="page-25-1"></span>3.7.1.sizeof()使用(8 位寻址)

sizeof()用于返回一个变量或者类型的大小, 返回的结果是一个整数,在 Haawking IDE 中, sizeof()返回结果的单位为 1 个字节; 但在 CCS 中, sizeof() 返回的结果的单位是 2 个字节,这是由于编译器不同导致。 因此, Haawking IDE 中 sizeof()返回值的结果等于 CCS 中 sizeof()返回值 结果 \* 2;

```
例如: 在 CCS 中:
int x = sizeof(uint16 val);
```

```
Haawking IDE 中:
int x = sizeof(uint16_val)/2;
```
# <span id="page-25-2"></span>3.7.2. memcpy(void\* dest, const void\* src, size\_t len)的 使用 (基于 Haawking 8 位寻址)

在 CCS 中,memcpy()是按每个元素 16 位拷贝,在 Hawwking IDE 中,是按每个元素 8 位拷贝; 在 CCS 中: memcpy(&gSendToMotor2MsDataBuff[100],&funcCode.code.PosSetAdd,8); 在 Haawking IDE 中:

memcpy(&gSendToMotor2MsDataBuff[100], &funcCode.code.PosSetAdd, (8\*2));

## <span id="page-25-3"></span>3.7.3.typedef enum 使用(8 位寻址)

CCS 中一个枚举类型数据默认占用 2 个字节, 在 Haawking IDE 中,一个枚举类型数据默认占 用 4 个字节。

当需要两个字节的枚举的时候,首先需要修改结构体的定义, 然后勾选优化面板中的 -fshort-enums。如下图:

# **& HAAWKING**

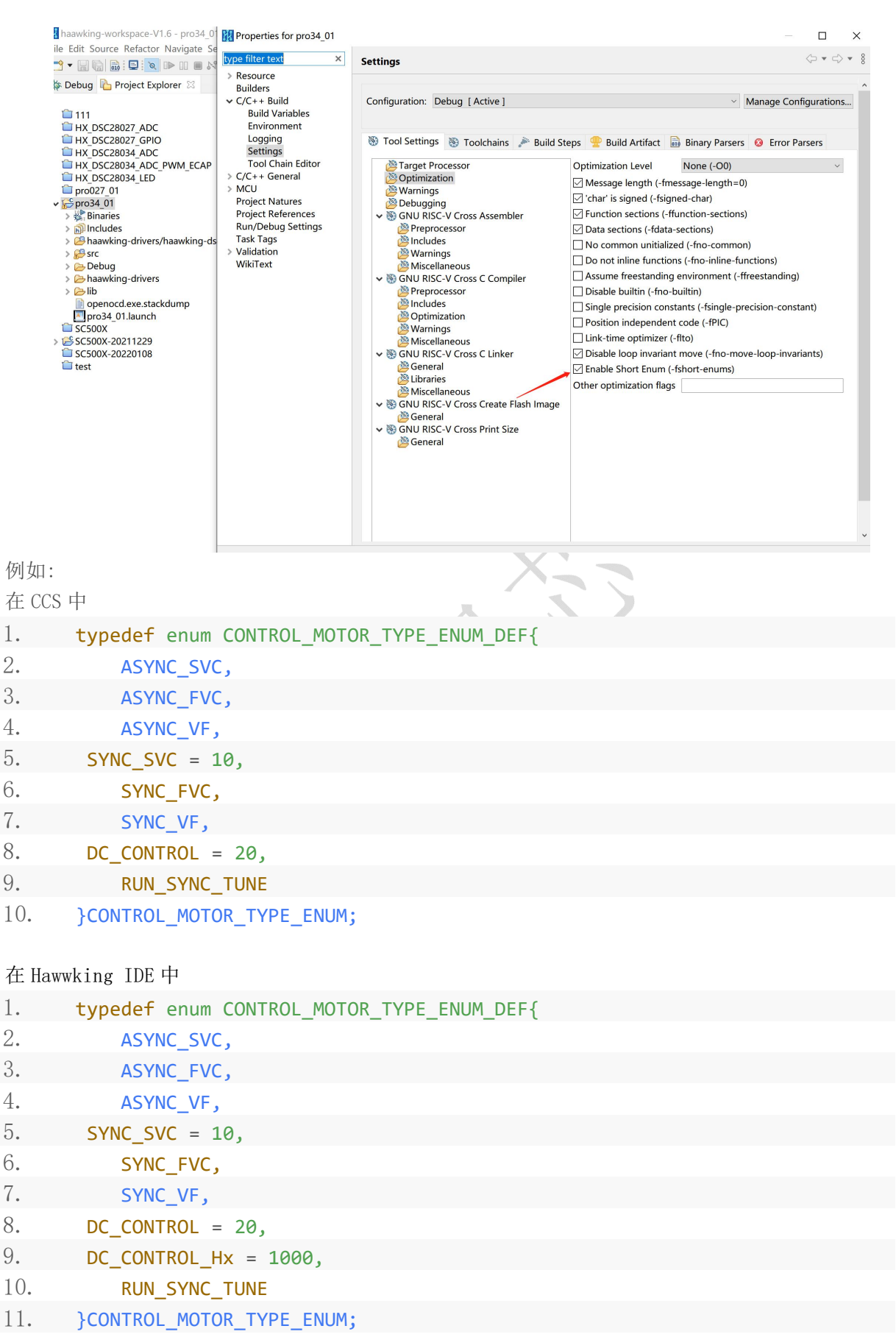

以上根据实际需要来进行修改;

同时,因为中科昊芯 HX2000 系列 DSP 芯片,支持 8 位数据类型, 如果有些变量或者数组的取值 范围在 Char 类型的表示范围之内,可以减少程序代码量。